## How to view your SBCC SEL noncredit class (state funded/free) registrations

Login to Pipeline from<http://www.sbcc.edu/>

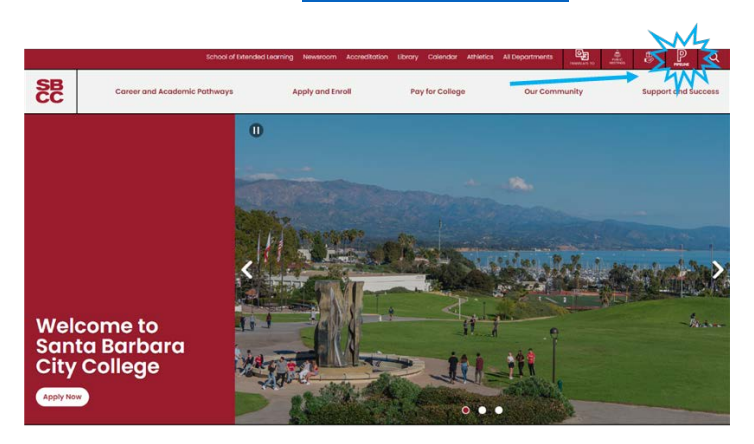

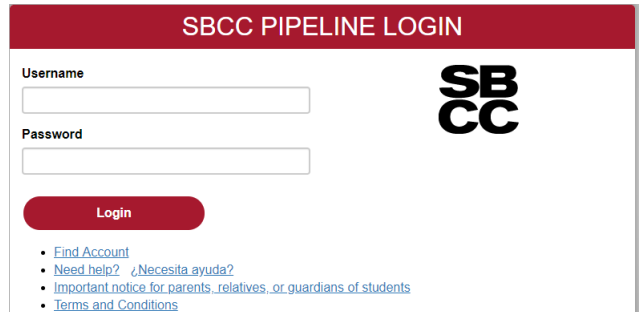

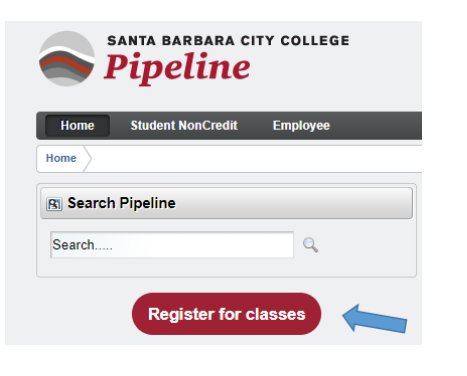

Click on the red 'Register for classes' button

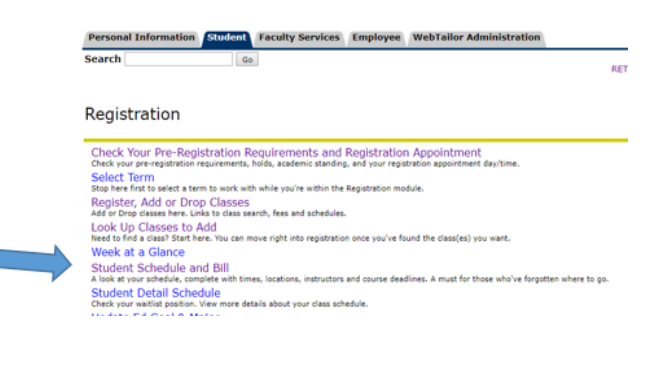

Click on Student Schedule and Bill

## **Registration Term**

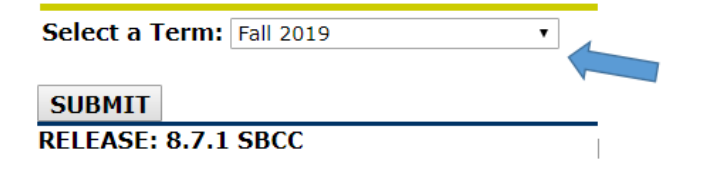

If prompted, select the term and click on Submit

Details of your schedule:

It will give details of your class dates/time and locations. Note that (R) represents Thursday.

Should you want to contact the instructor, a work email is provided.

You are given the option to print, or return to Pipeline menus.

Your books/supplies are not available for purchase via the link. Some books/supplies can be purchased from the main office of the campus that your class is being held at.

## SAMPLE of student class schedule page

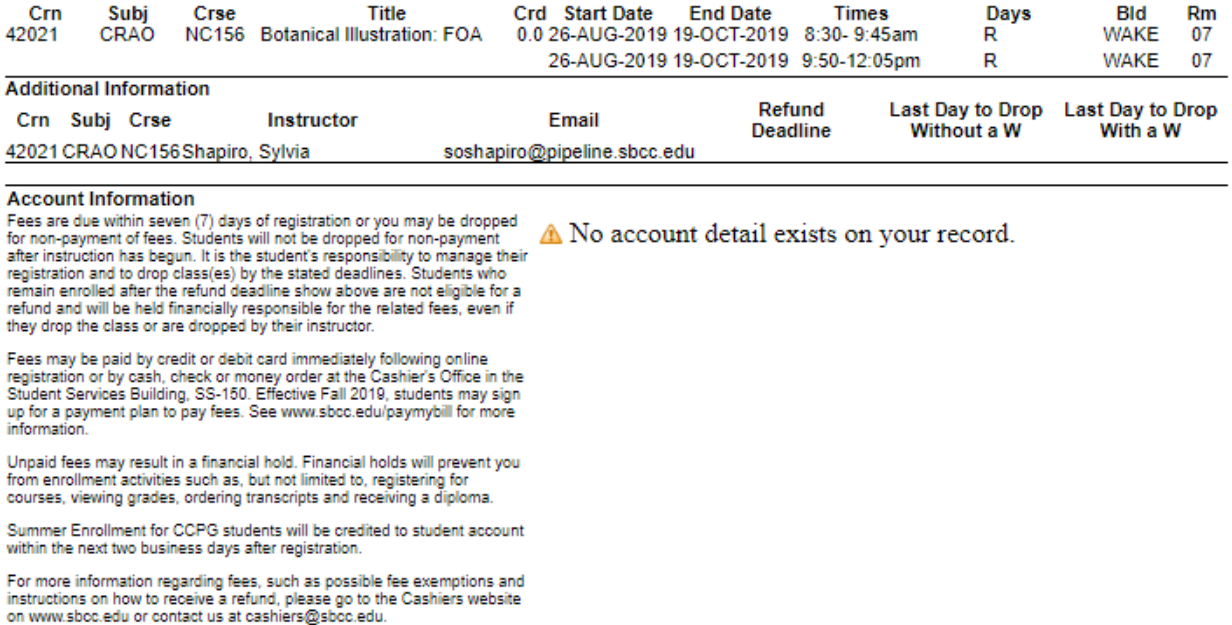